## **Où vous connecter ?**

Vous devez aller sur le portail Gabriel : **[https://www.ec-gabriel.fr](https://www.ec-gabriel.fr/)**

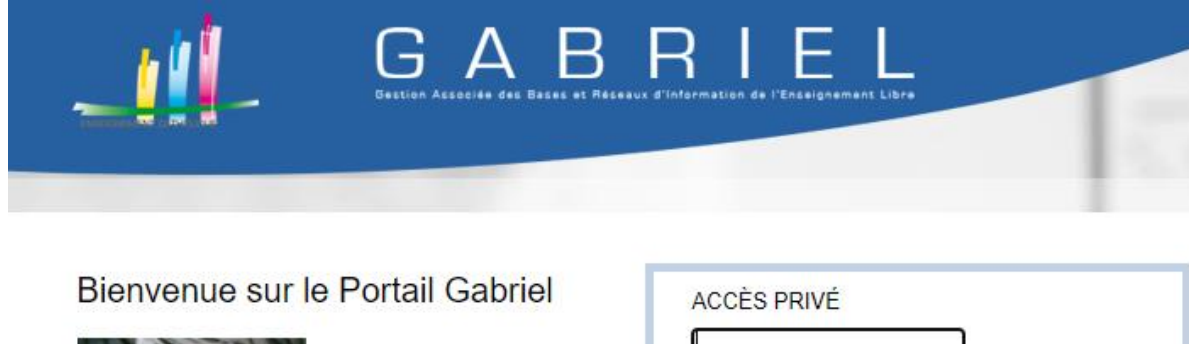

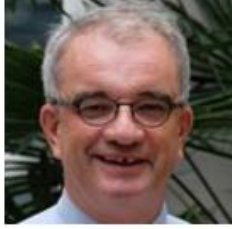

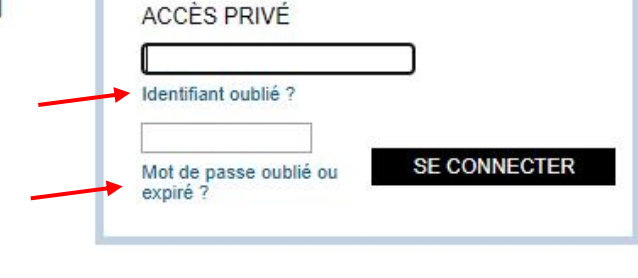

- 1. Cliquez sur « Identifiant oublié » et/ou « Mot de passe oublié »
- **2.** Renseignez votre mail **(celui mentionné sur votre fiche enseignant dans ANGE, à vérifier auprès de votre Etablissement)**
- 3. C'est à cette adresse mail que sera envoyé votre identifiant
- 4. C'est à cette adresse mail que vous recevrez un message comportant un lien, **valable 48h**, pour générer ou re-générer votre mot de passe. Si ce délai est dépassé, il faut répéter l'opération « mot de passe oublié » mentionnée en point 1
- 5. Connectez-vous avec ce couple identifiant et mot de passe

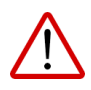

## **Validité de votre mot de passe**

Votre mot de passe est valable 12 mois. 45 jours avant son expiration, lors de votre connexion dans Ange1d ou Gabriel, une boite de dialogue vous informera de l'échéance.

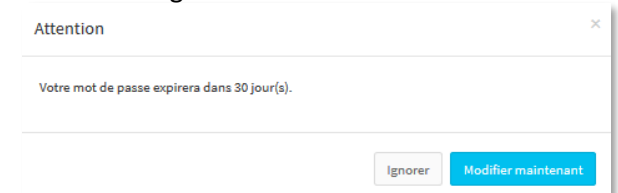

Si vous cliquez sur [**Ignorer**], lors de votre prochaine connexion, ce message sera à nouveau affiché. Pour le modifier, cliquez sur [**Modifier maintenant**]. Vous devrez alors renseigner votre mot de passe actuel, puis saisir le nouveau mot de passe.

Pour information, votre nouveau mot de passe devra être composé d'au moins **8 caractères** et comprendre au moins **une minuscule**, **une majuscule**, **un chiffre** et **l'un des caractères suivants** :

**\* # \$ - \_**

Si votre mot de passe a expiré, vous devrez obligatoirement le modifier. Un message vous informe lors de votre connexion. Cliquez sur le bouton (**Créer un nouveau mot de passe**]